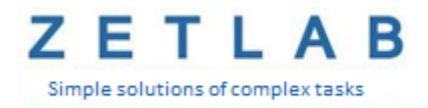

# **INTERFACE CONVERTER ZET 7176**

\_\_\_\_\_\_\_\_\_\_

**USER MANUAL**

*LLC "ETMS"*

# Table of contents

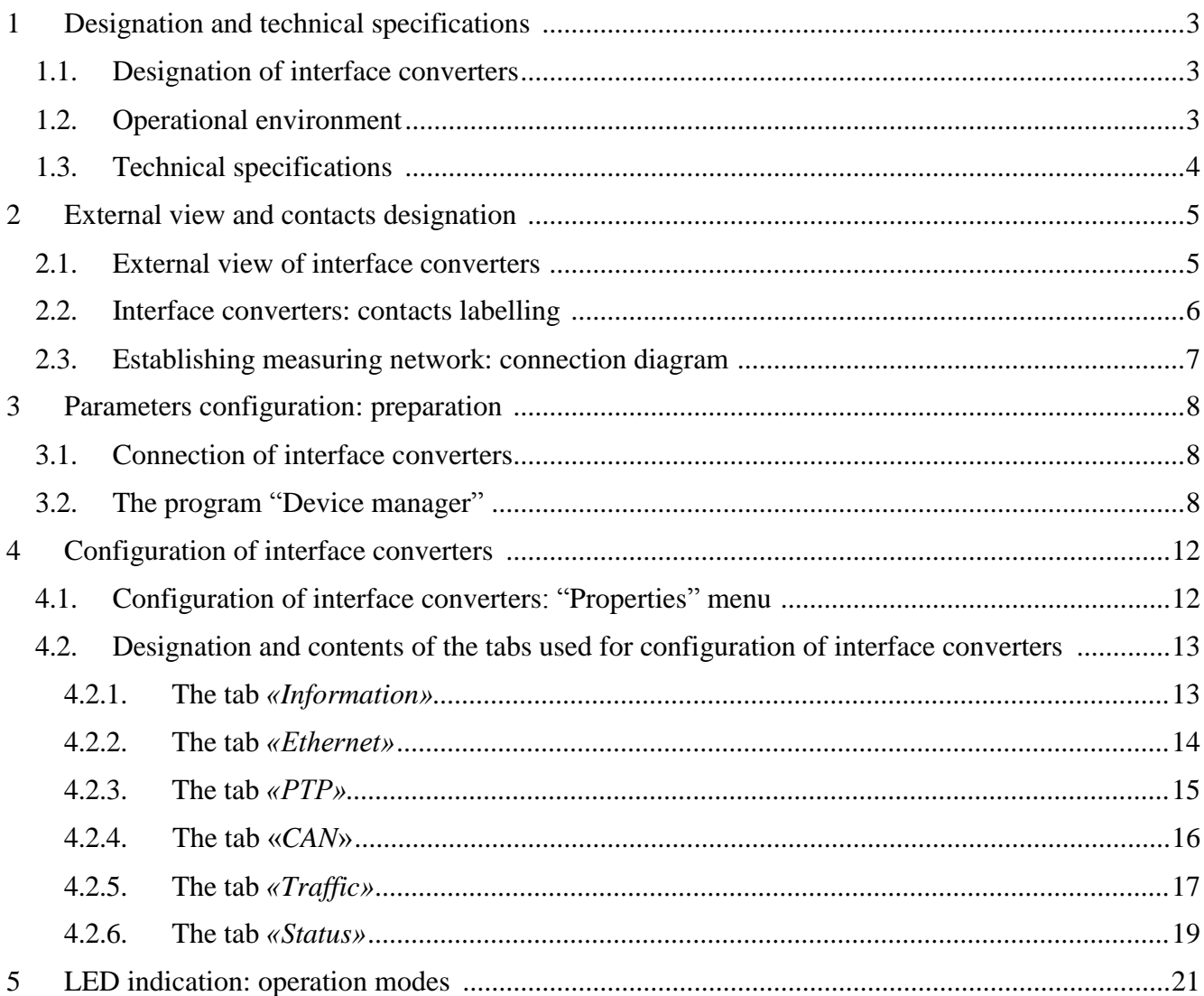

## <span id="page-2-0"></span>**1 Designation and technical specifications**

#### <span id="page-2-1"></span>**1.1. Designation of interface converters**

Interface converters ZET 7176 are intended for connection of measuring networks based on digital transducers with CAN interface to PC via Ethernet network. The throughput capacity of Ethernet network allows to send commands and large data volumes without delay.

ZETLAB package includes drivers for ZET 7176 modules. ZETLAB data server automatically detects devices in CAN line, reads the name of the measurement channel, the measurement unit, top and bottom range of the admissible parameters values, processes the data of measurement channel, and produces constant synchronized data stream in ZETLAB environment.

#### <span id="page-2-2"></span>**1.2. Operational environment**

Depending on designation and intended use, interface converters ZET 7176 have two product versions available:

- 1. Laboratory version for use of the digital transducers in mild operational environment.
- 2. Industrial version for use of the digital transducers in adverse operational environment.

Operational environment conditions of the digital transducers are specified in Table 1.1. *Table 1.1 Operational environment of ZET 7176*

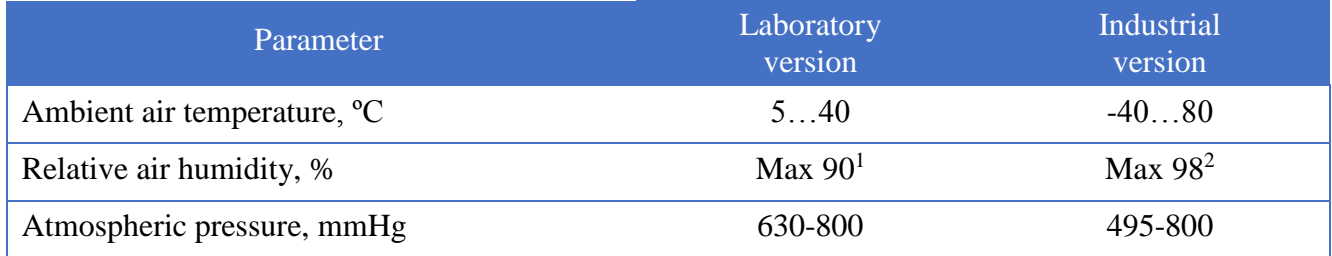

<sup>&</sup>lt;sup>1</sup> at the ambient temperature of 25  $^{\circ}$ C without condensation of moisture.

<sup>&</sup>lt;sup>2</sup> at the ambient temperature of 35  $^{\circ}$ C.

## <span id="page-3-0"></span>**1.3. Technical specifications**

General technical specifications of the interface converter ZET 7176 are specified in Table 1.2.

*Table 1.2 Technical specifications of ZET 7176*

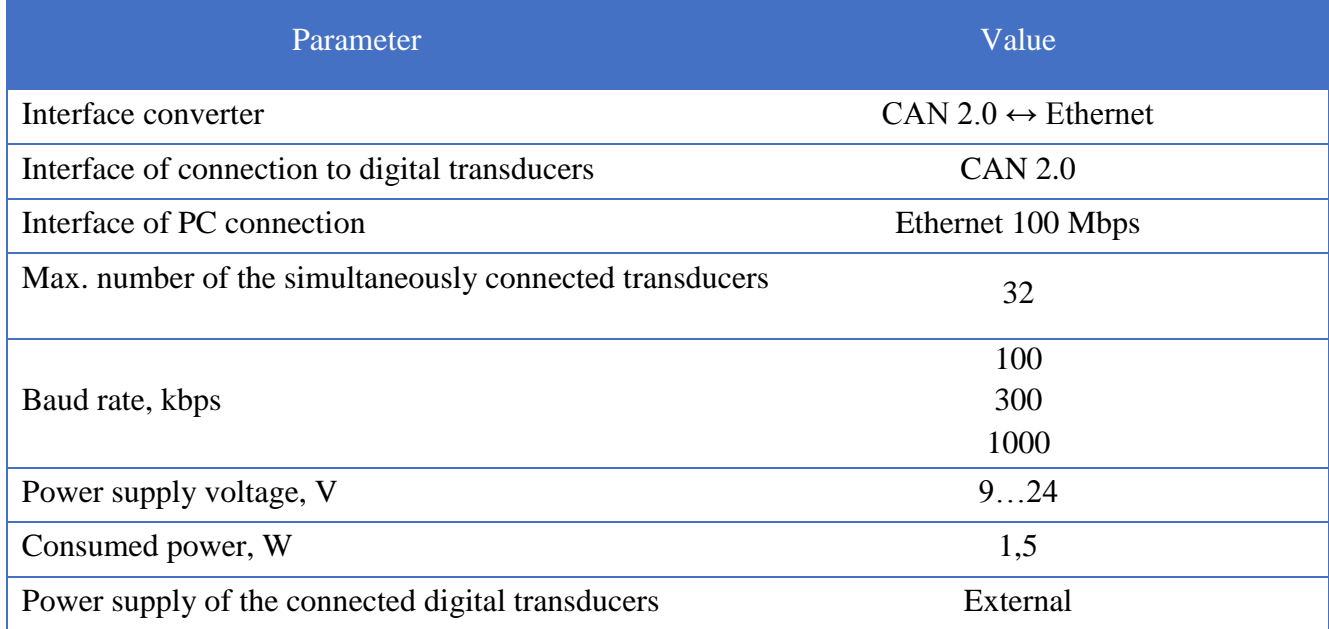

## <span id="page-4-0"></span>**2 External view and contacts designation**

## <span id="page-4-1"></span>**2.1. External view of interface converters**

Figure 2.1 displays external view of interface converters ZET 7176 (laboratory version). Inside of the transducer (at its bottom surface), there is a magnet, which allows to mount the transducer at steel surface.

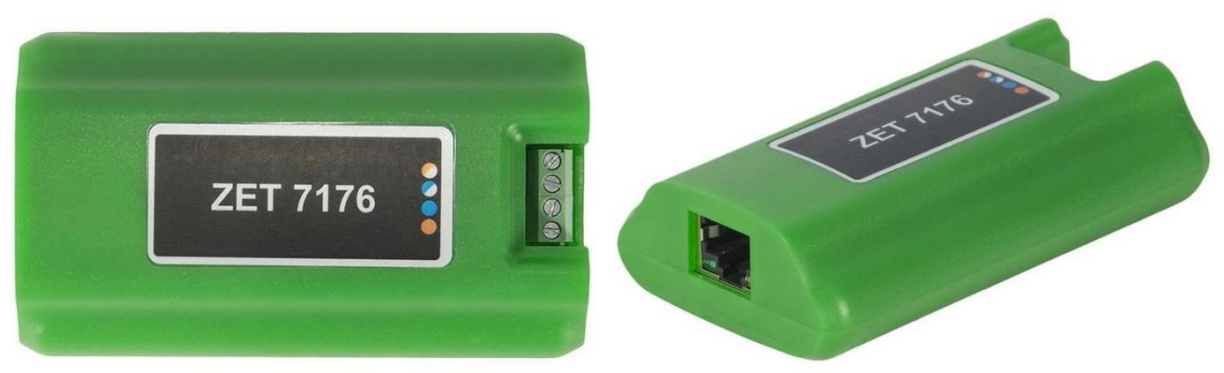

*Figure 2.1 External view of the interface converter (laboratory version)*

Figure 2.2 displays external view of interface converter ZET 7176 (laboratory version).

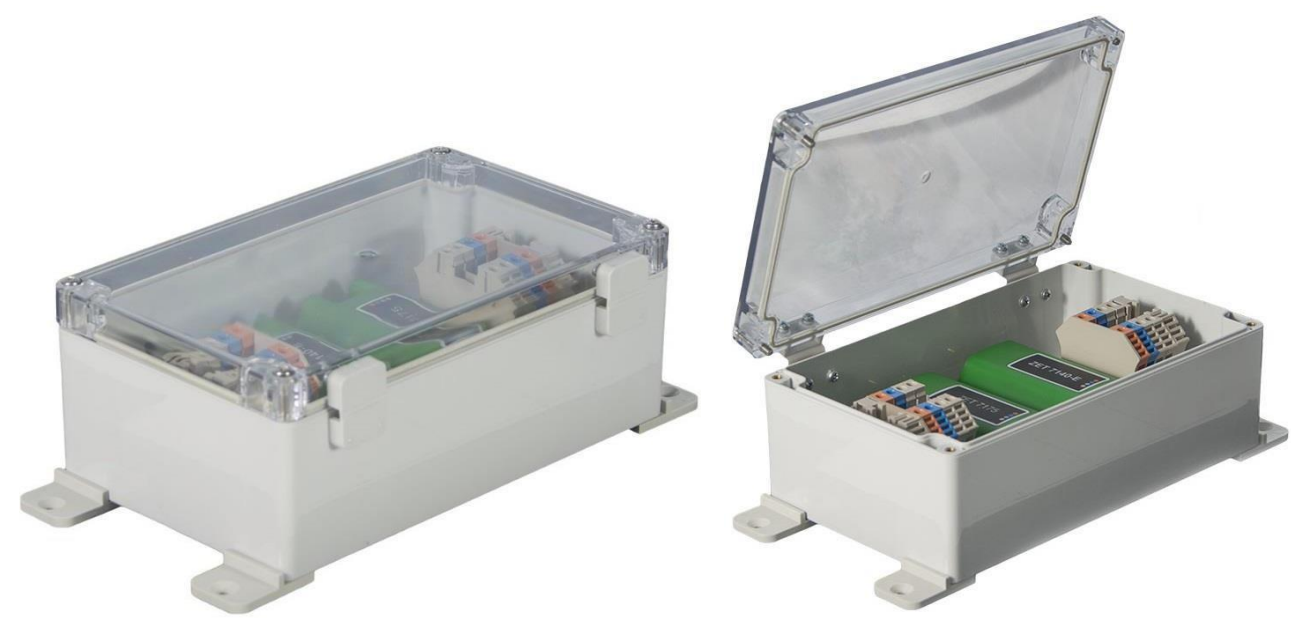

*Figure 2.2 External view of the interface converter (laboratory version)*

#### <span id="page-5-0"></span>**2.2. Interface converters: contacts labelling**

Interface converters ZET 7176 (laboratory product version) have 4 contacts for the connection of digital transducers and connector RJ-45, which is used for connection of the interface converters to PC via Ethernet interface.

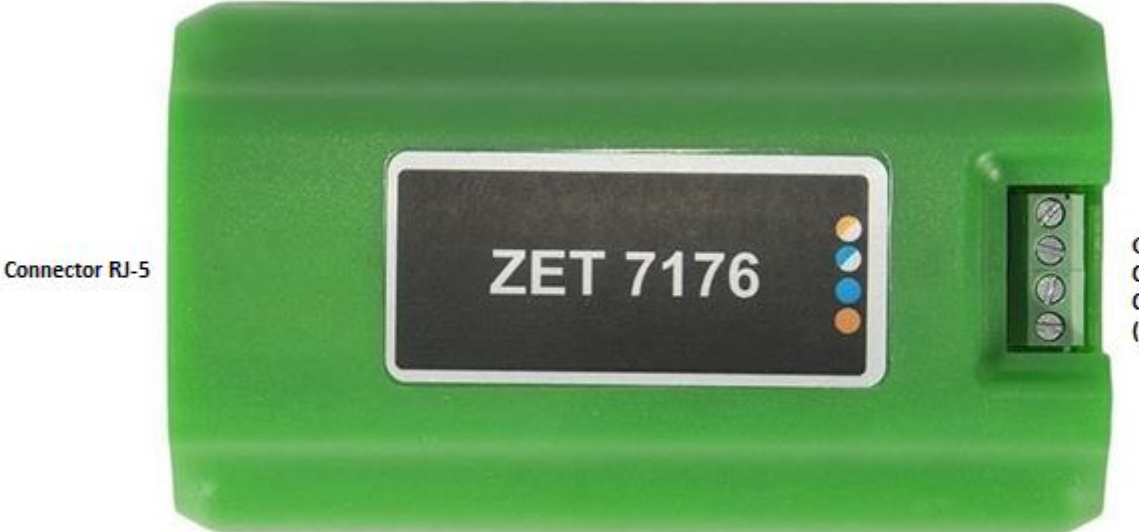

Figure 2.3 shows contacts labelling of interface converter ZET 7176.

GND CAN2.0 line "L" CAN2.0 line "H"  $(9...24) V$ 

*Figure 2.3 Contacts labelling of ZET 7176 (laboratory version)*

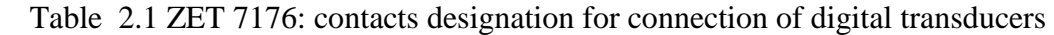

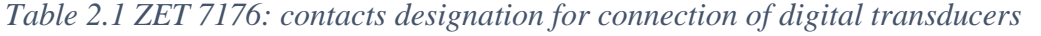

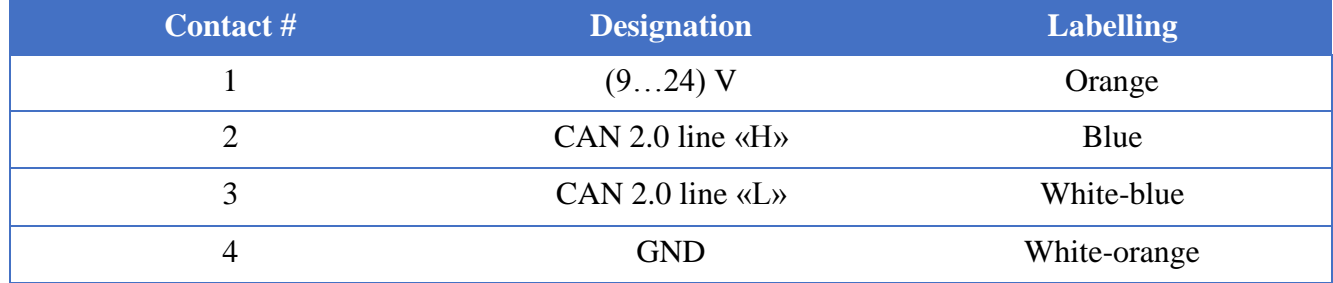

#### <span id="page-6-0"></span>**2.3. Establishing measuring network: connection diagram**

In the course of measuring network deployment, digital transducers with CAN 2.0 interface are connected sequentially. The resulting measuring network consisting of digital transducers is connected to the PC by means of interface converter ZET 7176. Figure 2.4 shows a measuring network with interface converter ZET 7176.

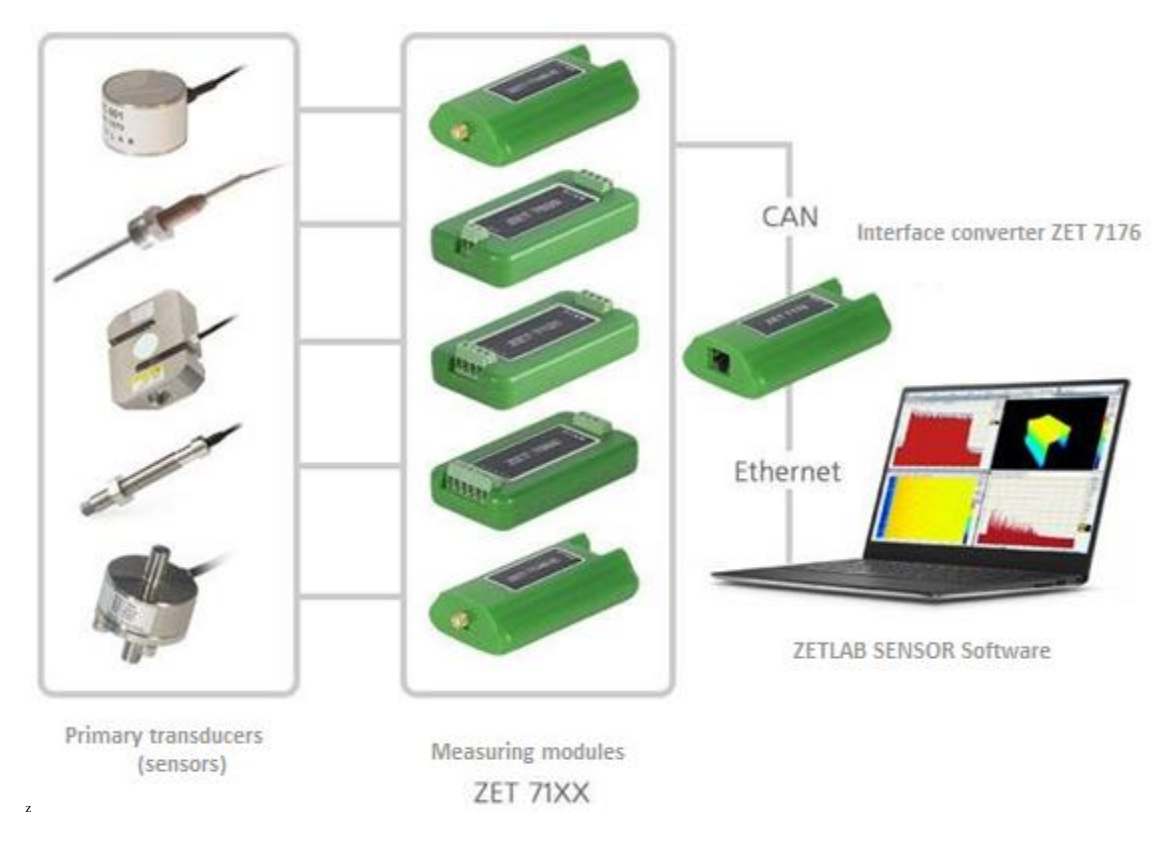

*Figure 2.4 Connection diagram*

*Note! The addresses (nodes) of the transducers within a measuring network should be different from each other. Identical addresses of digital transducers in a measuring network may negatively affect the validity of data received from the digital transducers.*

## <span id="page-7-0"></span>**3 Parameters configuration: preparation**

#### <span id="page-7-1"></span>**3.1. Connection of interface converters**

Prior to use of the interface converters ZET, connect them to Ethernet network or to PC. It is also necessary to provide power supply voltage 9… 24 V.

The PC to be used for configuration of interface converters should have Windows OS and ZETLAB software installed. Also, it is necessary to connect ZETKEY to the USB port of the PC (ZETKEY is included into delivery scope of interface converters).

The IP-address of network card (which is used for connection of ZET 7176) should be in the same subnet with the IP-address of the interface converter. Switches and routers of the local network should be configured in such a way, so that they would not block the group packages UDP (multicast).

*Note: by default, the interface converters have IP-address 192.168.1.76 with subnet mask 255.255.255.0.*

#### <span id="page-7-2"></span>**3.2. The program "Device manager"**

The program "ZET Device manager" available in the "Service" menu of ZETLAB panel (Figure 3.1) is used for configuration of the interface converters.

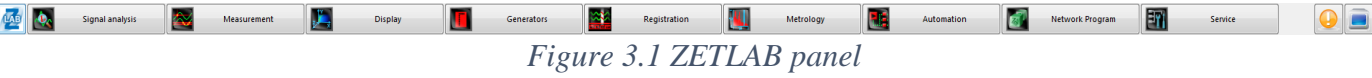

The program "ZET Deice manager" is used for search of the devices available in local network and displays them in the list of the devices (Figure 3.2).

| <b>ZET Device Manager</b>                       |       |            |       |            |        | $\overline{\phantom{a}}$ | ▣                |                  | $\mathbf{x}$ |  |
|-------------------------------------------------|-------|------------|-------|------------|--------|--------------------------|------------------|------------------|--------------|--|
| <b>File</b><br>Action<br>View<br>Help           |       |            |       |            |        |                          |                  |                  |              |  |
| X<br>$\left\lceil \cdot \right\rceil$<br>C<br>ñ |       |            |       |            |        |                          |                  |                  |              |  |
| 學<br>ZET7176 Nº2B17343F322B0DDF                 | Sensi | Unit:      | Range | ICP        | t.     | Refere                   | $_{\cdot}$       | H                | ▴            |  |
| ZET7152-Y (07)                                  | 0     | $M/C^2$    | 0     | No         | 1      | 3e-005                   | 0                | No               |              |  |
| ZET7152-Y (08)                                  | 0     | $M/C^2$    | 0     | No         | 1      | 3e-005                   | 0                | No               |              |  |
| ZET7152-Z (09)                                  | 0     | $M/C^2$    | 0     | No         | 1      | 3e-005                   | 0                | No               |              |  |
| $\sqrt{2ET7150(11)}$                            | 0     | $M/C^2$    | 0     | No         | 1      | 0.0003                   | 0                | No               |              |  |
| ZET7112i (12)                                   | 0     | кПа        | 0     | No         | 1      | 0                        | 0                | No               | Ξ            |  |
| <b>D</b> BC314 (13)                             | 0     | $\Box$ a   | 0     | No         | 1      | 2e-005                   | 0                | No               |              |  |
| ZET7154-X (14)                                  | 0     | ۰          | 0     | No         | 1      | 0                        | 0                | No               |              |  |
| ZET7154-Y (15)                                  | 0     | ۰          | 0     | No         | 1      | 0                        | 0                | No               |              |  |
| $\sqrt{2ET7110(17)}$                            | 0     | MB/B       | 0     | No         | 1      | o                        | 0                | No               |              |  |
| ZET7110DS (19)                                  | 0     | MKM/M      | 0     | No         | 1      | o                        | 0                | No               |              |  |
| CSM (31)                                        | 0     | <b>dBm</b> | 0     | No         | 1      | o                        | 0                | No               |              |  |
| <b>Q</b> GPS (46)                               | 0     | dB         | 0     | No         | 1      | 0                        | 0                | No               |              |  |
| ZET7176 Nº358571114039188C                      | Sensi | Unit:      | Range | <b>ICP</b> | and in | Refere                   | $)_{**}$         | H                |              |  |
| ZET7176 Nº2B173CE15C2A0DDF                      | Sensi | Unit:      | Range | <b>ICP</b> | ž.,    | Refere                   | $\sum_{i=1}^{n}$ | $H_{\text{max}}$ |              |  |
| ZET7176 Nº2B0CA844304A0F22                      | Sensi | Unit:      | Range | <b>ICP</b> | t.     | Refere                   | $\sum_{i=1}^{n}$ | H                |              |  |

*Figure 3.2 List of the devices available in the program "ZET Device manager"*

The devices in the list are marked with grey color (which means that they are available, but not active). To establish connection to the interface converter, activate it using the context menu (rightclick the serial number of the corresponding interface converter – see Figure 3.3).

| $\mathbf{x}$<br>o<br><b>ZET Device Manager</b><br>-<br>w |                   |                  |            |            |        |          |               |                      |   |  |
|----------------------------------------------------------|-------------------|------------------|------------|------------|--------|----------|---------------|----------------------|---|--|
| File<br>Action<br>View<br>Help                           |                   |                  |            |            |        |          |               |                      |   |  |
| $\vert$ 7<br>c                                           |                   |                  |            |            |        |          |               |                      |   |  |
| ZET7176 Nº2B17343F322B0DDF                               | Sensi             | Unit:            | Range      | ICP        | t.     | Refere   | $\mathcal{L}$ | $H_{\text{max}}$     |   |  |
| ZET7152-Y (07)                                           | 0                 | M/C <sup>2</sup> | $^{\circ}$ | No         | 1      | 3e-005   | 0             | No                   |   |  |
| ZET7152-Y (08)                                           | 0                 | $M/C^2$          | 0          | <b>No</b>  | 1      | 3e-005   | 0             | <b>No</b>            |   |  |
| $\sqrt{2ET7152-Z(09)}$                                   | 0                 | M/C <sup>2</sup> | 0          | No         | 1      | 3e-005   | 0             | No                   |   |  |
| $\sqrt{2}$ ZET 7150 (11)                                 | 0                 | M/C <sup>2</sup> | 0          | No         | 1      | 0.0003   | 0             | No                   |   |  |
| $\sqrt{2ET7112i(12)}$                                    | 0                 | кПа              | o          | No         | 1      | 0        | o             | <b>No</b>            | Ξ |  |
| $\mathbb{P}$ BC314 (13)                                  | 0                 | Пa               | 0          | No         | 1      | 2e-005   | 0             | No                   |   |  |
| $\Box$ ZET7154-X (14)                                    | 0                 | ۰                | o          | No         | 1      | 0        | 0             | No                   |   |  |
| ZET7154-Y (15)                                           | 0                 | ۰                | 0          | No         | 1      | 0        | 0             | No                   |   |  |
| $\sqrt{2ET7110(17)}$                                     | 0                 | MB/B             | o          | No         | 1      | $\Omega$ | o             | No                   |   |  |
| ZET7110DS (19)                                           | 0                 | MKM/M            | 0          | No         | 1      | 0        | 0             | No                   |   |  |
| $\Box$ GSM (31)                                          | 0                 | <b>dBm</b>       | 0          | No         | 1      | 0        | 0             | No                   |   |  |
| $\mathbb{R}$ GPS (46)                                    | n                 | dВ               | ٥          | No         | 1      | ٥        | o             | No<br>,,,,,,,,,,,,,, |   |  |
| ZET7176 Nº35857                                          | Activate          |                  | Range      | <b>ICP</b> | an a   | Refere   | λ.            | Η.,                  |   |  |
| ZET 7176 Nº2B173CE15                                     |                   |                  | Range      | ICP        | and in | Refere   | )             | $H_{\text{max}}$     |   |  |
| ZET7176 Nº2B0CA8443                                      | <b>Properties</b> |                  | Range      | <b>ICP</b> | t.     | Refere   | $\mathcal{L}$ | H                    |   |  |

*Figure 3.3 Connection to the interface converter*

## *Note: serial number of interface converter is specified in product certificate.*

During the connection process, the name of the device will be marked with bold font. Upon completion of the connection process, the name of the device will be displayed in standard black font. If the bold font is displayed for a considerable period of time, it means that there occurred connection failure. The possible reasons are as follows:

- The IP-address of the PC network card connected to ZET 7176 is not in the same subnet with the IP-address of the interface converter;
- Conflict of IP-addresses: the local network has a device with IP-address identical to that of the interface converter.

To get the current IP-address of the interface converter, open the context menu (by rightclicking the corresponding interface converter), open the "Properties" menu and enter the "Device" tab (Figure 3.4). The parameter "Address IPv4" specifies the current IP address of the interface converter.

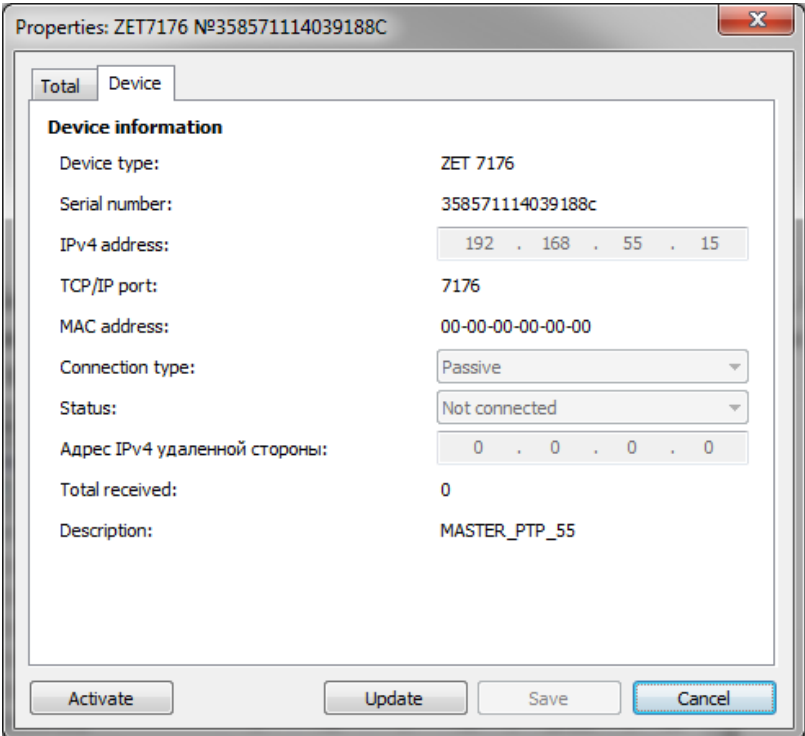

*Figure 3.4 "Device" tab*

As the connection is established, there is produced a list of the digital transducers connected to the interface converter (Figure 3.5).

| <b>ZET Device Manager</b>      |                           |          |          |            | $\mathbf{x}$<br>▣ |          |               |    |   |  |
|--------------------------------|---------------------------|----------|----------|------------|-------------------|----------|---------------|----|---|--|
| View<br>File<br>Action<br>Help |                           |          |          |            |                   |          |               |    |   |  |
| 7                              |                           |          |          |            |                   |          |               |    |   |  |
| ZET7176 Nº2B17343F32           | Sensi<br>**************** | Unit:    | Range    | ICP        | 44                | Refere   |               | H  |   |  |
| <b>2ET7152-Y (07)</b>          | 0                         | $M/C^2$  | 0        | No         | 1                 | 3e-005   | 0             | No |   |  |
| <b>U</b> ZET7152-Y (08)        | 0                         | $M/C^2$  | 0        | No         | 1                 | 3e-005   | 0             | No |   |  |
| ZET7152-Z (09)                 | 0                         | $M/C^2$  | 0        | No         | 1                 | 3e-005   | $\Omega$      | No |   |  |
| $\sqrt{2ET7150(11)}$           | 0                         | $M/C^2$  | 0        | No         | 1                 | 0.0003   | 0             | No |   |  |
| ZET7112i (12)<br>Ψ.            | 0                         | кПа      | o        | No         | 1                 | 0        | 0             | No | Ξ |  |
| $\blacksquare$ BC314 (13)      | 0                         | $\Box$ a | 0        | No         | 1                 | 2e-005   | o             | No |   |  |
| $\blacksquare$ ZET7154-X (14)  | 0                         | ۰        | $\Omega$ | No         | 1                 | n        | o             | No |   |  |
| <b>U</b> ZET7154-Y (15)        | 0                         | ۰        | o        | No         | 1                 | n        | o             | No |   |  |
| $\sqrt{2ET7110(17)}$           | 0                         | MB/B     | o        | No         | 1                 | 0        | $\Omega$      | No |   |  |
| ZET7110DS (19)                 | 0                         | MKM/M    | 0        | No         | 1                 | 0        | $\Omega$      | No |   |  |
| $\Box$ GSM (31)                | 0                         | dBm      | $\Omega$ | No         | 1                 | 0        | $\Omega$      | No |   |  |
| $\mathbb{P}$ GPS (46)          | 0                         | dB       | $\Omega$ | No         | 1                 | $\Omega$ | $\Omega$      | No |   |  |
| ZET7176 Nº358571114039188C     | Sensi                     | Unit:    | Range    | ICP        | t.                | Refere   | )             | H  |   |  |
| ZET7176 Nº2B173CE15C2A0DDF     | Sensi                     | Unit:    | Range    | <b>ICP</b> | t.                | Refere   | $_{\rm h}$    | H  |   |  |
| ZET7176 Nº2B0CA844304A0F22     | Sensi                     | Unit:    | Range    | <b>ICP</b> | t.                | Refere   | $\mathcal{L}$ | H  |   |  |

*Figure 3.5 ZET 7176 and the list of digital transducers connected to it*

The left section of the program interface displays a hierarchy tree of the devices connected to PC. The top level of the hierarchy is represented by interface converters and the devices connected to PC. The second hierarchy level contains the digital transducers connected to a particular interface converter.

If the detailed view mode is selected, the right part of the program will display a table with basic parameters of the measuring channels.

To configure the parameters of interface converter, right-click it and select the "Properties" menu (Figure 3.6). (Additional information is available in the document "ZETLAB Software. User manual").

| $\mathbf x$<br>▣<br><b>ZET Device Manager</b><br>$\Box$ |                   |            |          |            |    |          |                  |    |   |  |  |
|---------------------------------------------------------|-------------------|------------|----------|------------|----|----------|------------------|----|---|--|--|
| File<br>Action<br><b>View</b><br>Help                   |                   |            |          |            |    |          |                  |    |   |  |  |
| 7                                                       |                   |            |          |            |    |          |                  |    |   |  |  |
| ZET 7176 Nº2B17343E32                                   | <b>Disable</b>    |            | lange    | ICP        |    | Refere   | J.,              | н  |   |  |  |
| ZET7152-Y (07)                                          |                   |            | 0        | No         | 1  | 3e-005   | 0                | No |   |  |  |
| <b>U</b> ZET7152-Y (08)                                 | <b>Properties</b> |            | 0        | No         | 1  | 3e-005   | 0                | No |   |  |  |
| $\sqrt{2ET7152-Z(09)}$                                  | o                 | $M/C^2$    | o        | No         | 1  | 3e-005   | 0                | No |   |  |  |
| $\sqrt{2ET7150(11)}$                                    | $\Omega$          | $M/C^2$    | o        | No         | 1  | 0.0003   | 0                | No |   |  |  |
| ZET7112i (12)                                           | $\Omega$          | кПа        | o        | No         | 1  | 0        | 0                | No | Ξ |  |  |
| $\blacksquare$ BC314 (13)                               | $\Omega$          | $\Box$ a   | 0        | No         | 1  | 2e-005   | 0                | No |   |  |  |
| $\sqrt{2ET7154-X(14)}$                                  | $\Omega$          | ۰          | $\Omega$ | No         | 1  | $\Omega$ | 0                | No |   |  |  |
| <b>2ET7154-Y (15)</b>                                   | 0                 | ۰          | 0        | No         | 1  | o        | 0                | No |   |  |  |
| $\sqrt{2ET7110(17)}$                                    | 0                 | MB/B       | 0        | No         | 1  | o        | 0                | No |   |  |  |
| $\sqrt{2ET7110DS(19)}$                                  | 0                 | MKM/M      | 0        | No         | 1  | o        | 0                | No |   |  |  |
| $\Box$ GSM (31)                                         | $\Omega$          | <b>dBm</b> | n        | No         | 1  | o        | 0                | No |   |  |  |
| $\Box$ GPS (46)                                         | $\Omega$          | dВ         | 0        | No         | 1  | 0        | 0                | No |   |  |  |
| ZET7176 Nº358571114039188C                              | Sensi             | Unit:      | Range    | <b>ICP</b> | t. | Refere   | $\sum_{i=1}^{n}$ | H  |   |  |  |
| ZET7176 Nº2B173CE15C2A0DDF                              | Sensi             | Unit:      | Range    | <b>ICP</b> | t. | Refere   | $\sum_{i=1}^{n}$ | H  |   |  |  |
| ZET7176 Nº2B0CA844304A0F22                              | Sensi             | Unit:      | Range    | <b>ICP</b> | t. | Refere   | $\mathcal{L}$    | H  |   |  |  |

*Figure 3.6 "Properties" menu of interface converter ZET 7176*

## <span id="page-11-0"></span>**4 Configuration of interface converters**

*Note! The Manufacturer reserves the right to change the version of digital transducer's software. The sequence of digital transducer updates up to the current version is specified in the document "Software\_Service work with ZET7xxx.pdf".*

## <span id="page-11-1"></span>**4.1. Configuration of interface converters: "Properties" menu**

To configure parameters of the interface converters, right-click its name and enter the "Properties" menu – you will see the "General" properties tab.

The "General properties" tab contains information of the interface converter type and its serial number. Figure 4.1 shows an example of "General properties" tab.

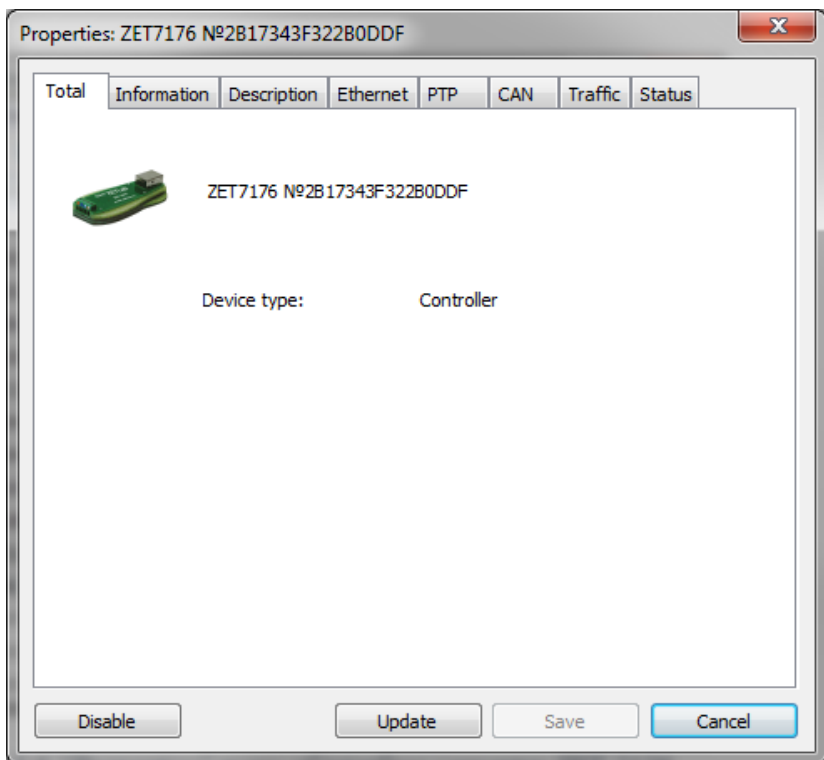

*Figure 4.1 "General properties" tab* 

## <span id="page-12-0"></span>**4.2. Designation and contents of the tabs used for configuration of interface converters**

#### <span id="page-12-1"></span>*4.2.1.*The tab "Information"

The tab "Information" contains information of the parameters specified in Table 4.1. *Table 4.1 Parameters of the "Information" tab* 

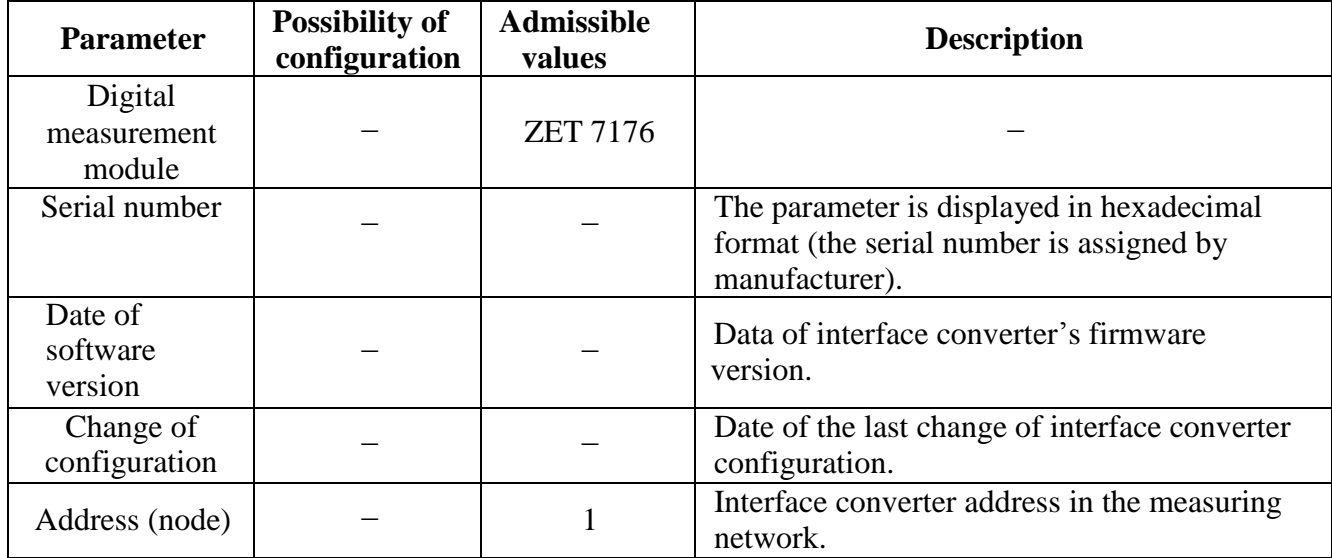

## Figure 4.2 shows an example of "Information" tab

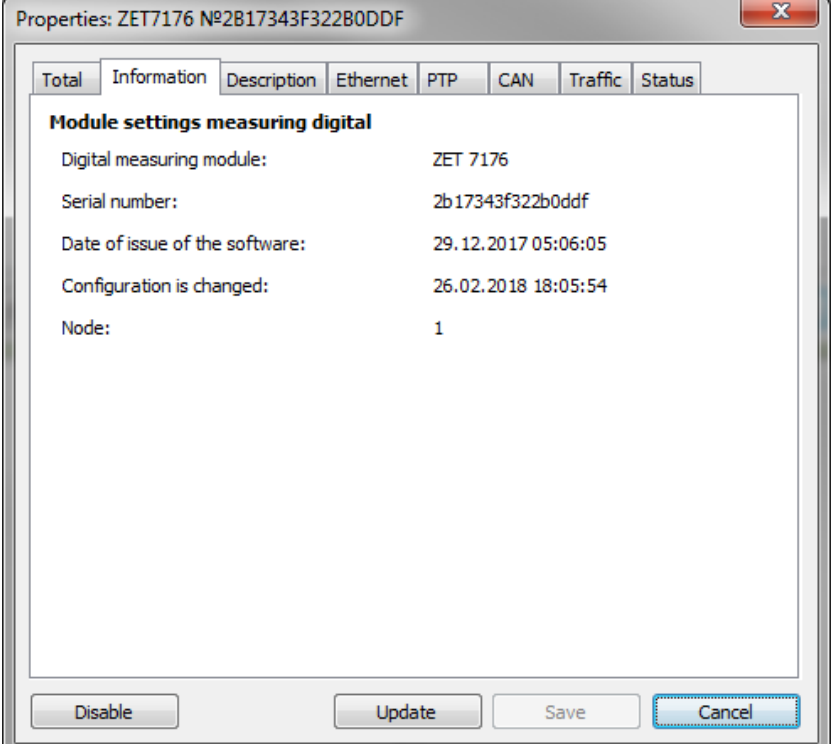

## *Figure 4.2 "Information" tab*

#### <span id="page-13-0"></span>*4.2.2.*The tab *«Ethernet»*

The tab «Ethernet» contains information of the parameters specified in Table 4.2. *Table 4.2 Parameters of the «Ethernet» tab*

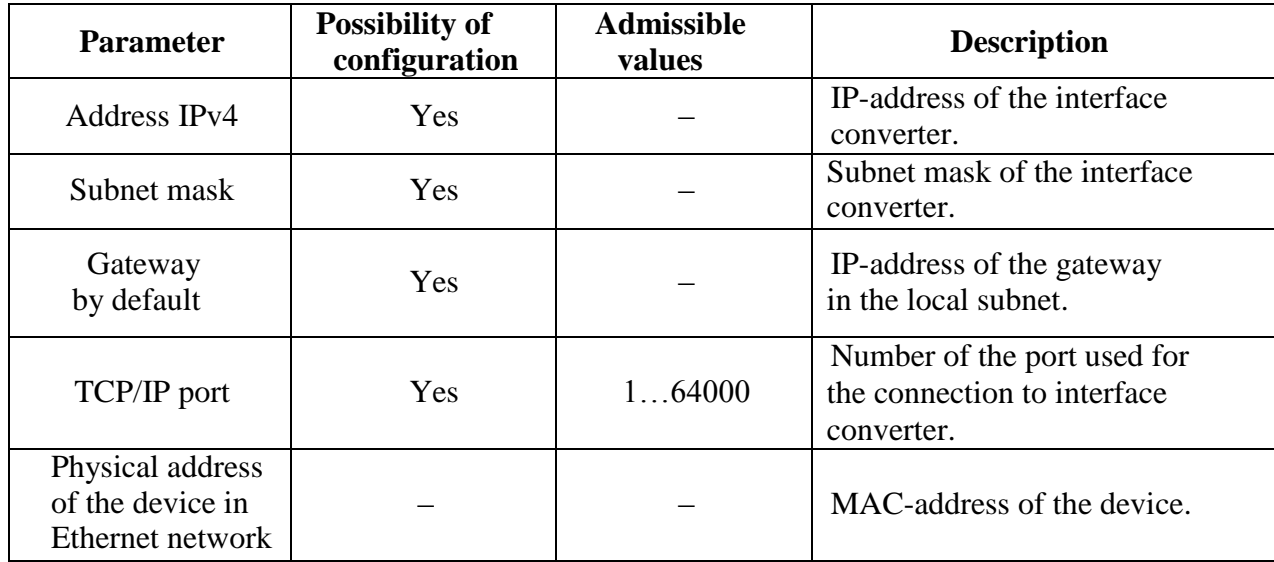

Figure 4.3 shows an example of the «Ethernet» tab.

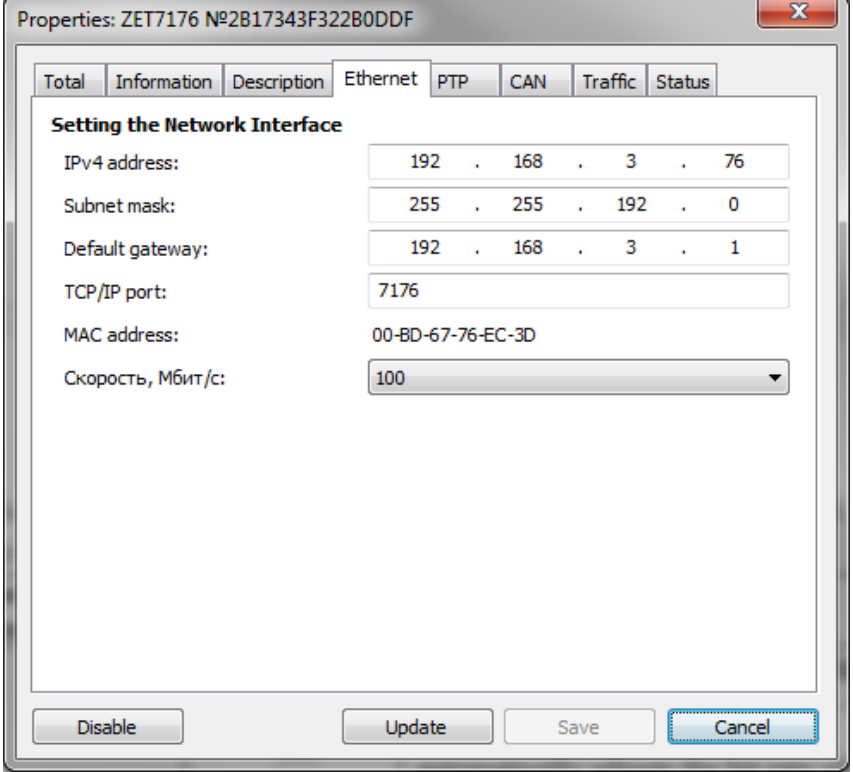

*Figure 4.3 «Ethernet» tab*

## <span id="page-14-0"></span>*4.2.3.*The tab *«PTP»*

The tab «PTP» contains information of the parameters specified in Table 4.3. *Table 4.3 Parameters of the «PTP» tab*

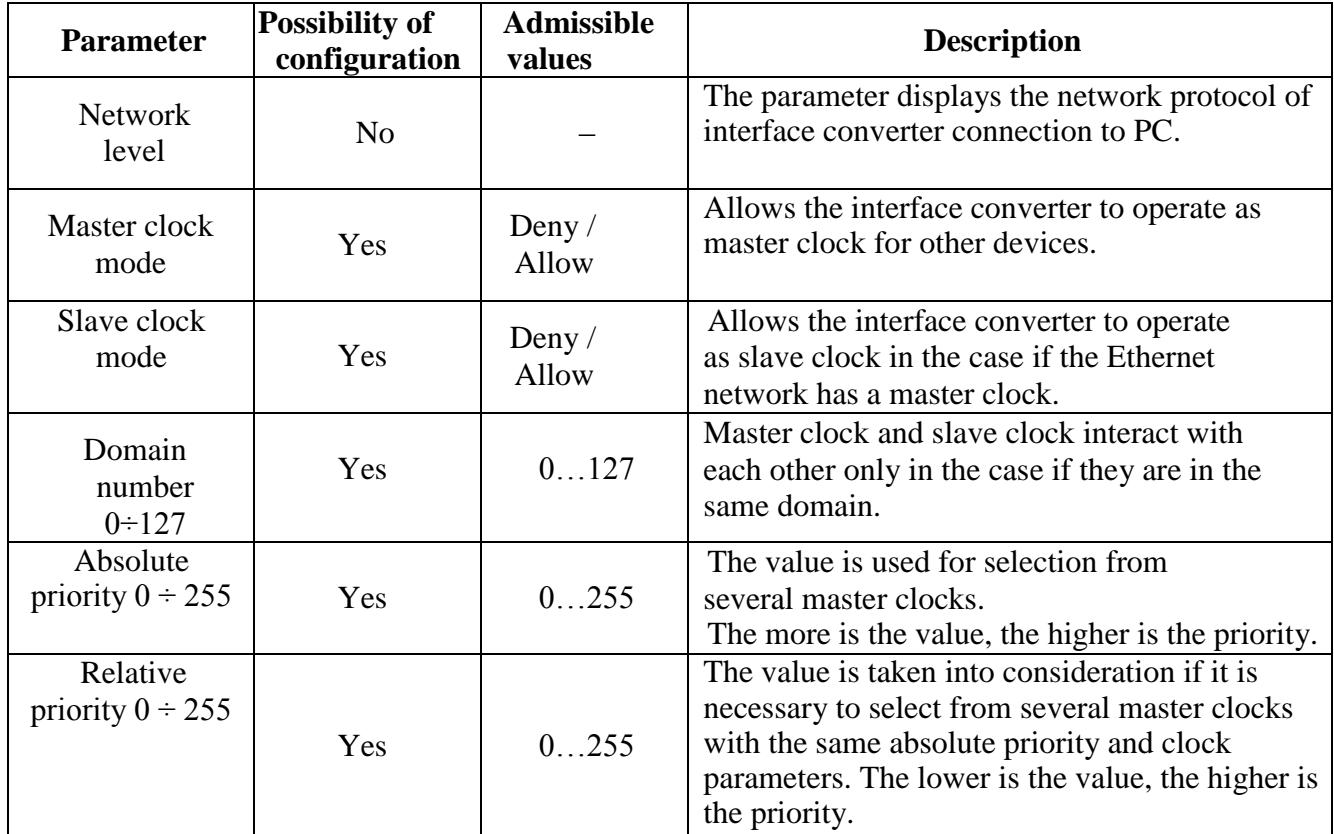

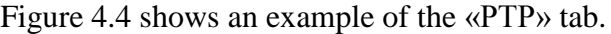

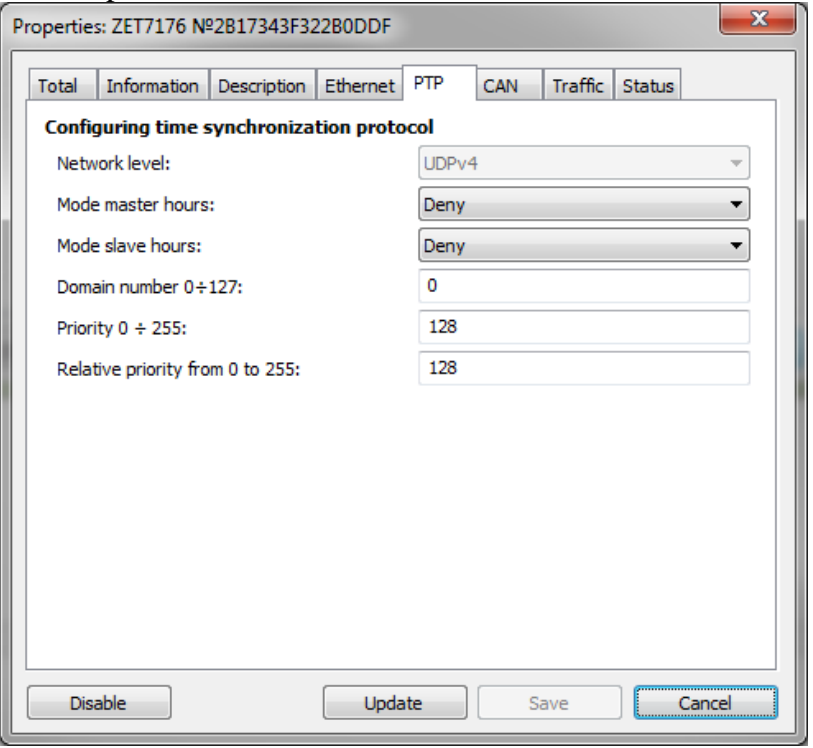

*Figure 4.4 «PTP» tab*

#### <span id="page-15-0"></span>4.2.4.The tab «*CAN*»

The tab «CAN» contains information about the parameters specified in Table 4.4. *Table 4.4 Parameters of the «CAN» tab*

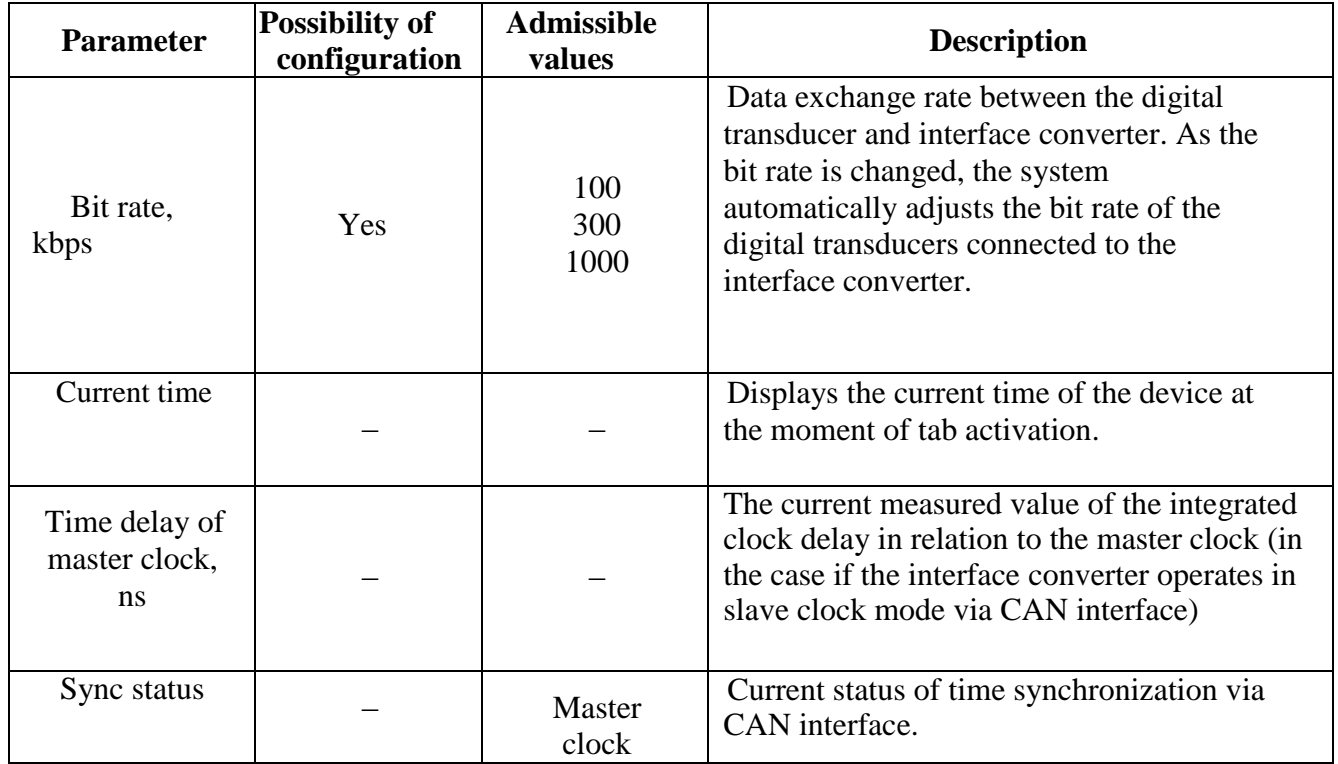

## Figure 4.5 shows an example of «CAN» tab.

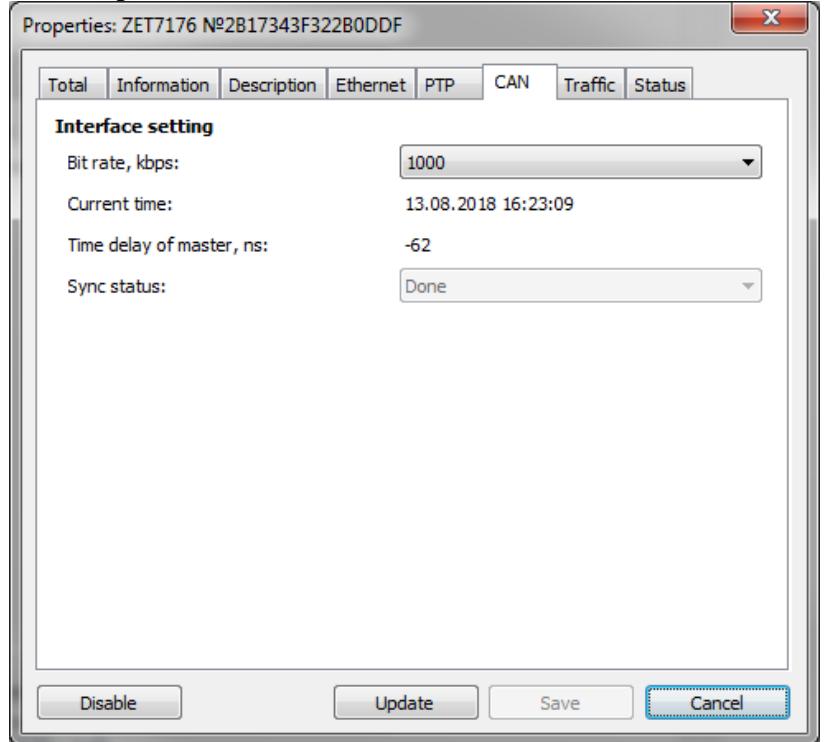

*Figure 4.5 «CAN» tab*

## <span id="page-16-0"></span>*4.2.5.*The tab *«Traffic»*

The tab "Traffic" contains information of the parameters specified in Table 4.5. *Table 4.5 Parameters of the "Traffic" tab* 

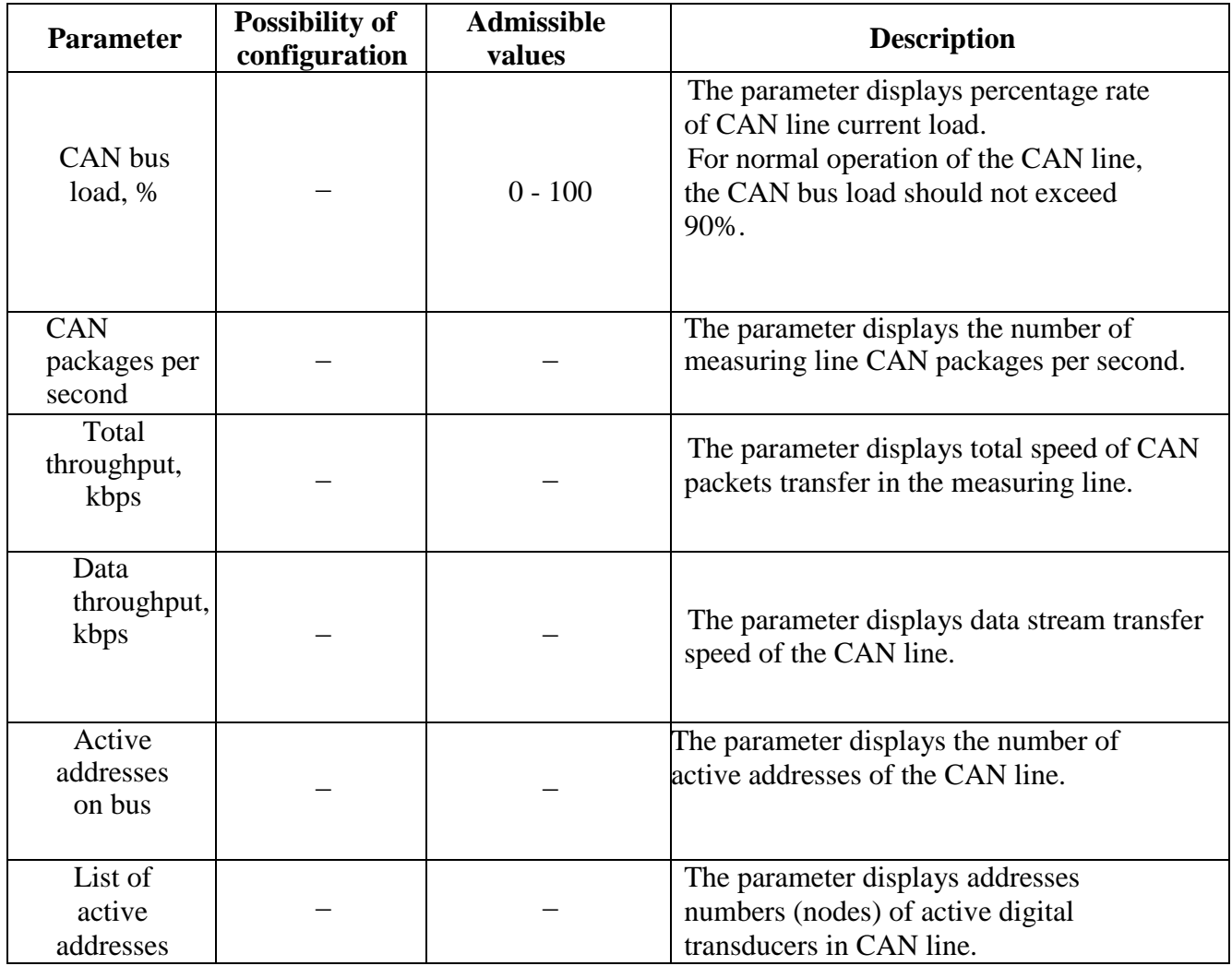

# Figure 4.6 shows an example of "Traffic" tab

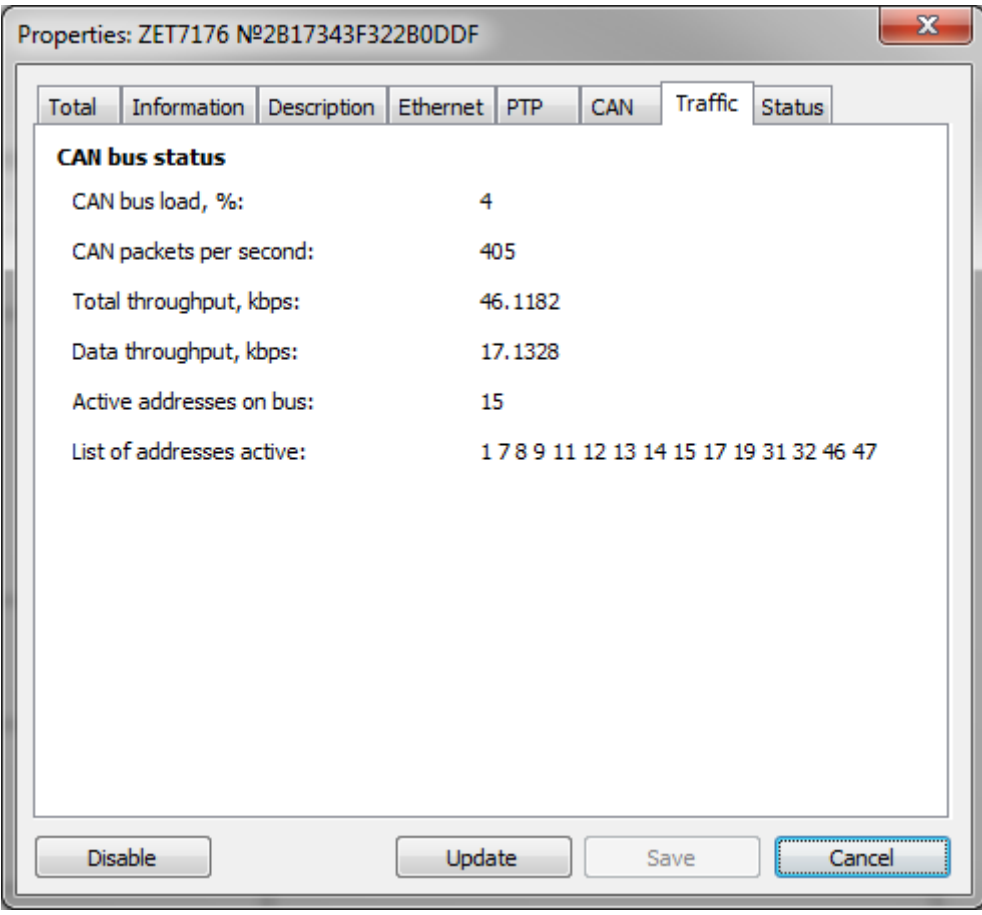

*Figure 4.6 "Traffic" tab*

## <span id="page-18-0"></span>*4.2.6.*The tab *"Status"*

The "Status" tab contains information of the parameters specified in Table 4.6. *Table 4.6 Parameters of the "Status" tab*

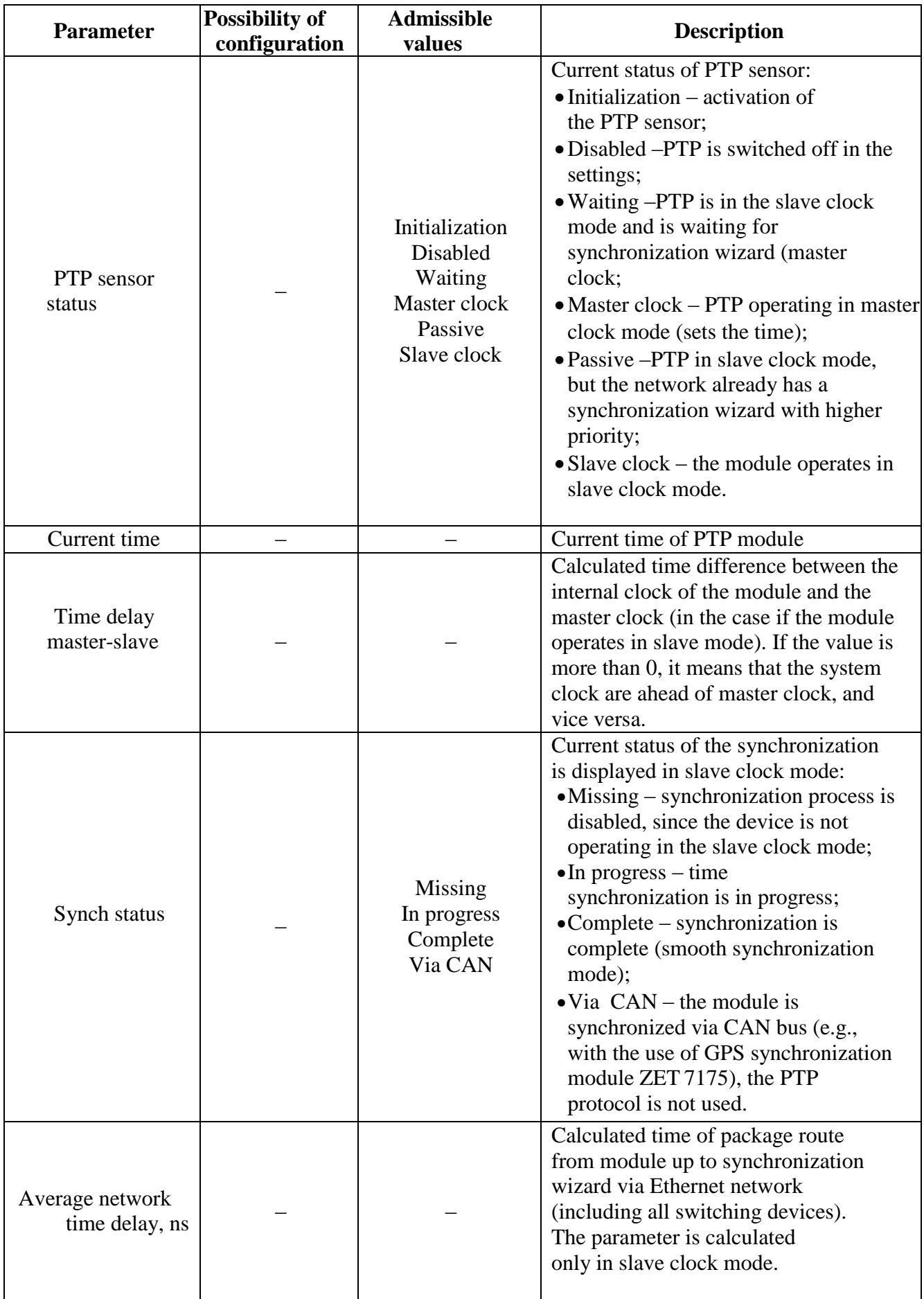

Figure 4.7 shows an example of "Status" tab.

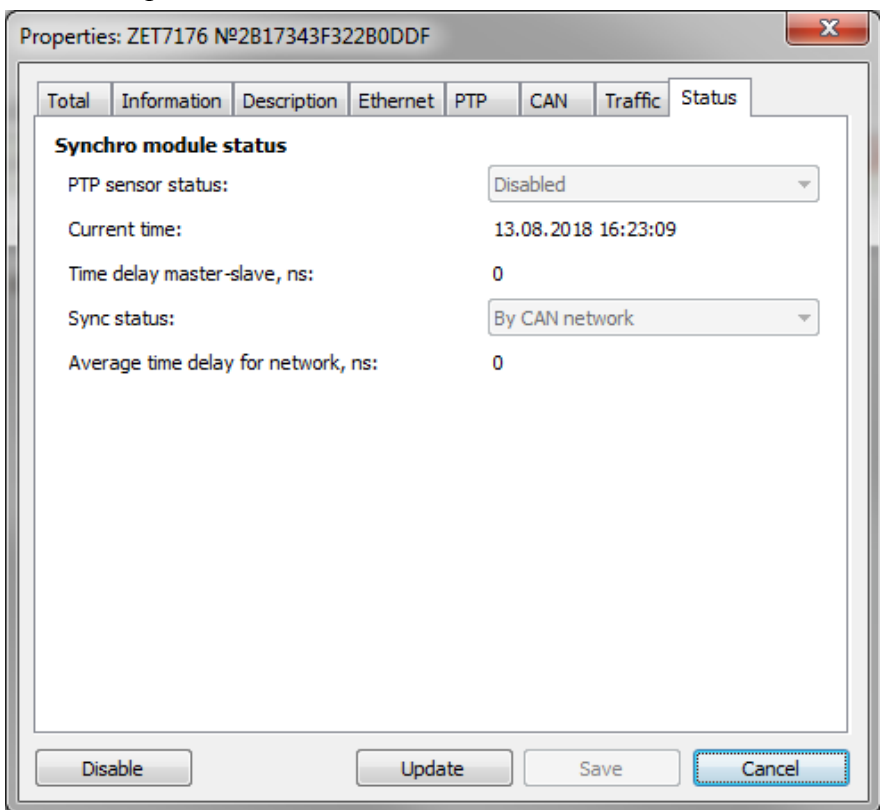

*Figure 4.7 "Status" tab*

## <span id="page-20-0"></span>**5 LED indication: operation modes**

Table 5.1 contains information of LED indication operation modes (the LED indicators are located at the top section of the digital transducer's casing). Depending on the combination of blue and green LEDs operation, it is possible to control the status of the device and to conduct its diagnostics.

*Table 5.1 LED indication status* 

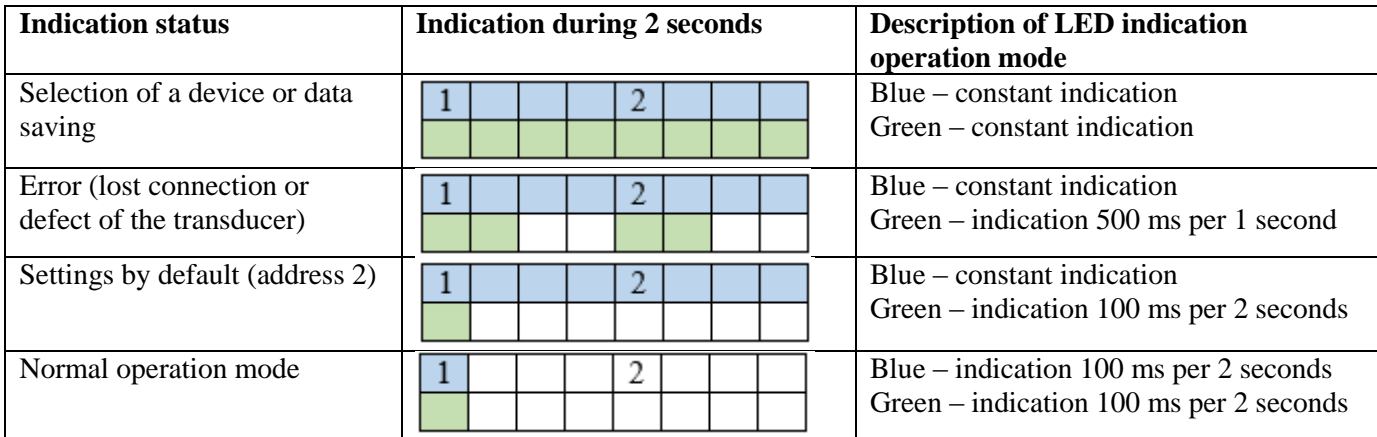